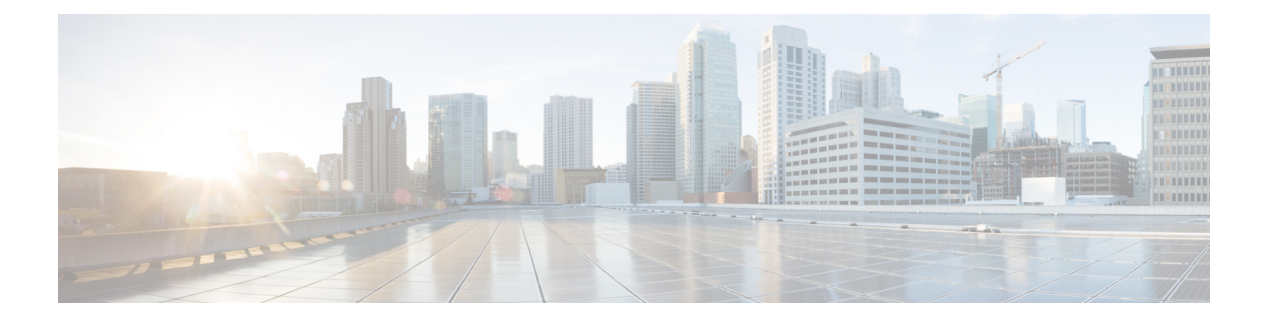

# **QoS**

This chapter contains the following QoS commands:

- [class,](#page-1-0) on page 2
- [debug](#page-3-0) qos, on page 4
- mls qos, on [page](#page-4-0) 5
- mls qos cos, on [page](#page-6-0) 7
- mls qos [wrr-queue](#page-8-0) output cos-map, on page 9
- [priority-queue](#page-10-0) out, on page 11
- [show](#page-11-0) mls qos, on page 12
- show mls qos [interface,](#page-12-0) on page 13
- wrr-queue [bandwidth](#page-14-0) limit, on page 15
- wrr-queue [bandwidth](#page-15-0) shape, on page 16

 $\mathbf I$ 

## <span id="page-1-0"></span>**class**

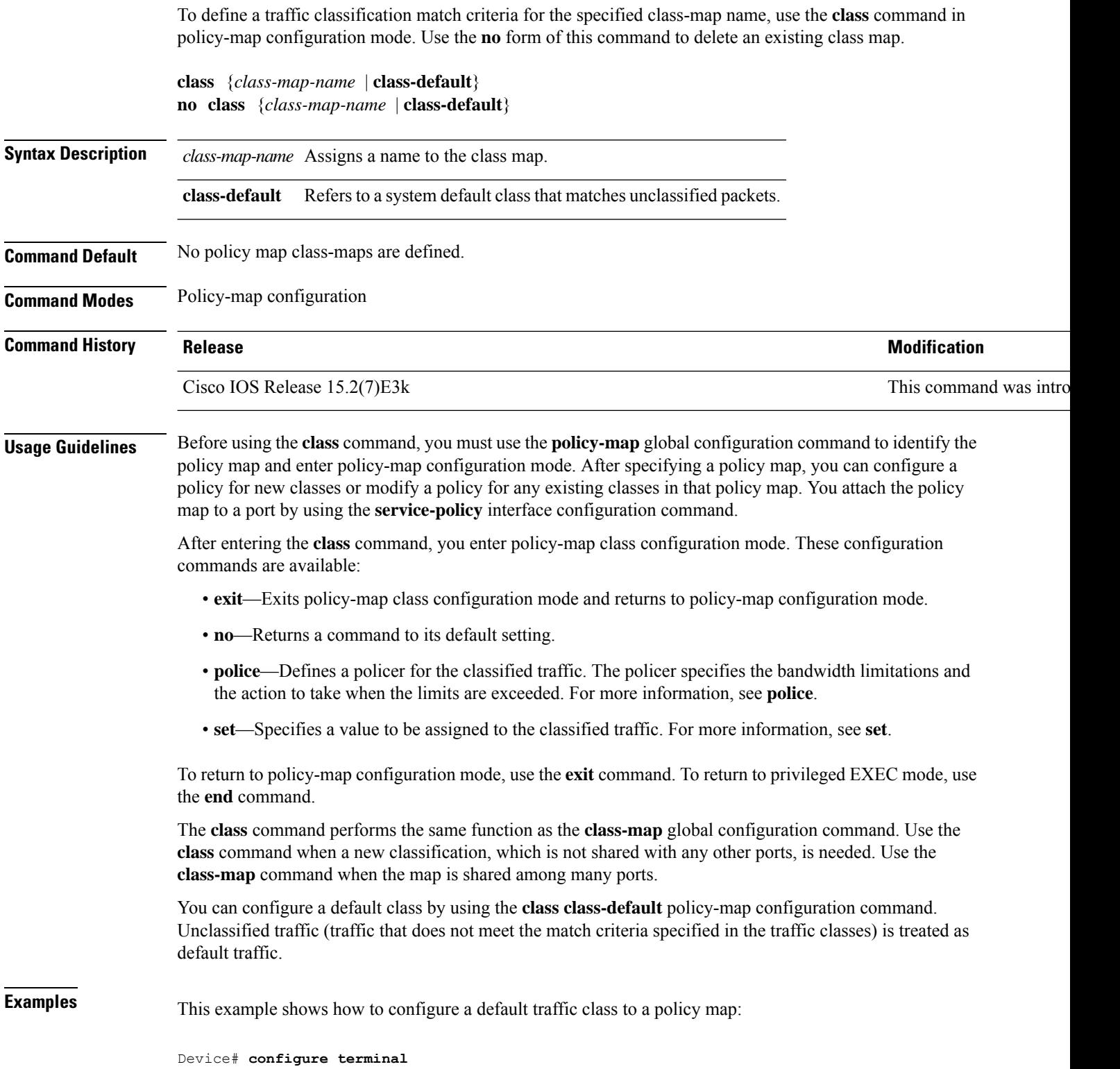

```
Device(config)# class-map cm-3
Device(config-cmap)# match ip dscp 30
Device(config-cmap)# exit
Device(config)# class-map cm-4
Device(config-cmap)# match ip dscp 40
Device(config-cmap)# exit
Device(config)# policy-map pm3
Device(config-pmap)# class class-default
Device(config-pmap-c)# set dscp 10
Device(config-pmap-c)# exit
Device(config-pmap)# class cm-3
Device(config-pmap-c) set dscp 4
Device(config-pmap-c)# exit
Device(config-pmap)# class cm-4
Device(config-pmap-c)# exit
Device(config-pmap)# exit
```
You can verify your settings by entering the **show policy-map** privileged EXEC command.

This example shows how the default traffic class is automatically placed at the end of policy-map pm3 even though **class-default** was configured first:

```
Device# show policy-map pm3
 Policy Map pm3
   Class cm-3
     set dscp 4
   Class class-default
     set dscp 10
Device#
```
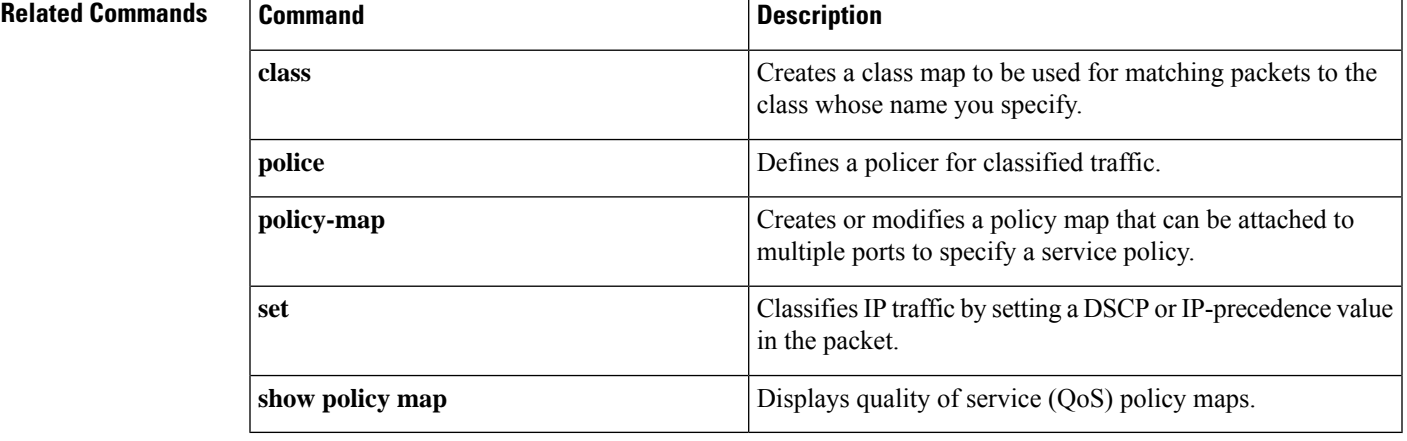

#### **QoS**

## <span id="page-3-0"></span>**debug qos**

To enable debugging of the quality of service (QoS) software, use the **debug qos** in privileged EXEC mode. Use the **no** form of this command to disable QoS debugging.

**debugqos** {**capability** | **command-installation-time** | **events**|**index** |**pre-classify** |**provision**|**service-policy** | **set** | **snmp** | **tunnel\_marking**}

**no debug qos** {**capability** | **command-installation-time** | **events** | **index** | **pre-classify** | **provision** | **service-policy** | **set** | **snmp** | **tunnel\_marking**}

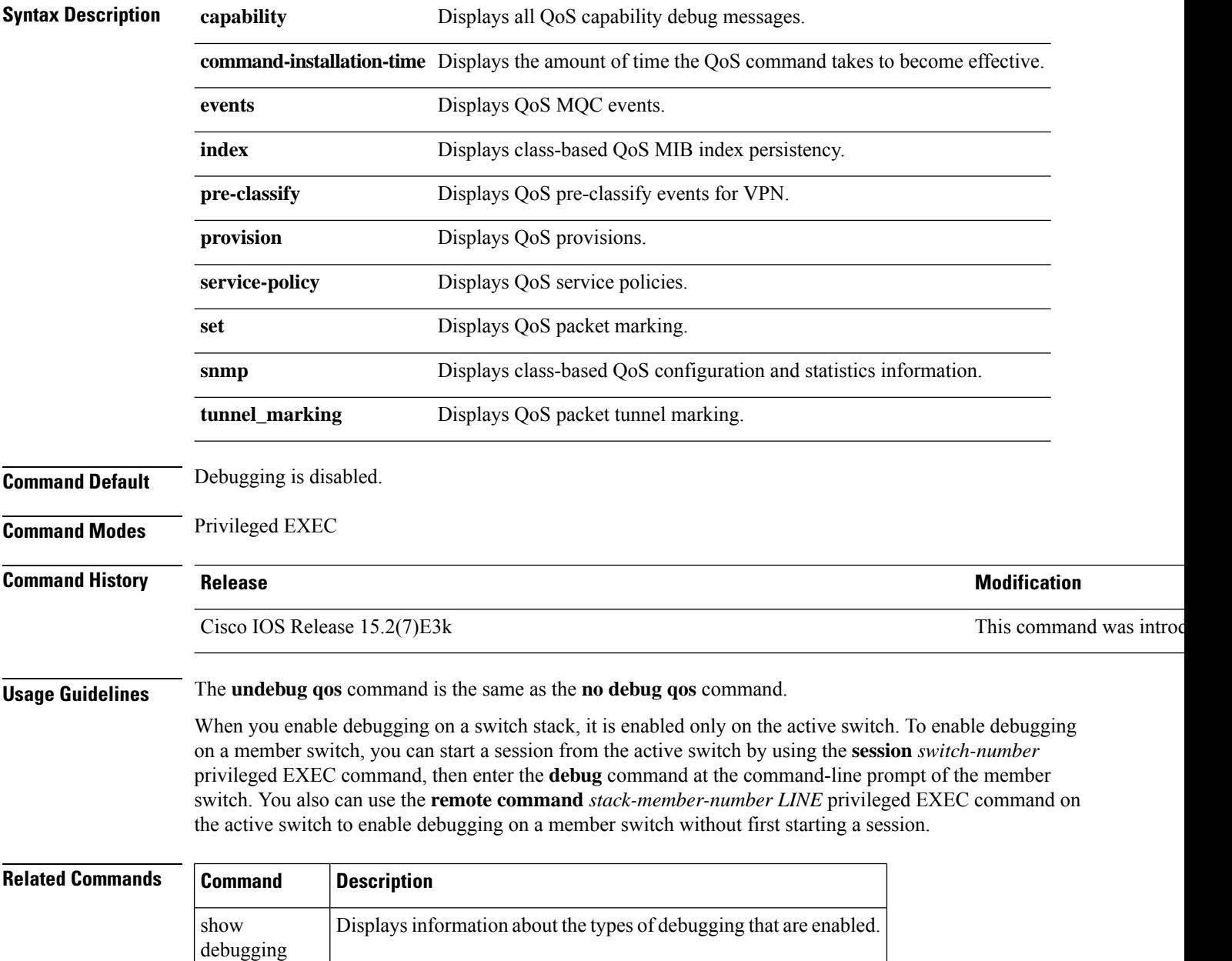

## <span id="page-4-0"></span>**mls qos**

To enable quality of service (QoS) for the entire switch, use the **mls qos** command in global configuration mode. Use the **no** form of this command to reset all the QoS-related statistics and to disable the QoS features for the entire switch.

**mls qos no mls qos**

**Syntax Description** This command has no arguments or keywords.

**Command Default** QoS is disabled. There is no concept of trusted or untrusted ports because the packets are not modified (the CoS values in the packet are not changed). Traffic is switched in pass-through mode (packets are switched without any rewrites and classified as best effort without any policing).

> When QoS is enabled with the **mls qos** global configuration command and all other QoS settings are set to their defaults, traffic is classified as best effort (the CoS value is set to 0) without any policing. No policy maps are configured. The default port trust state on all ports is untrusted. The default egress queue settings are in effect.

#### **Example 3** Global configuration

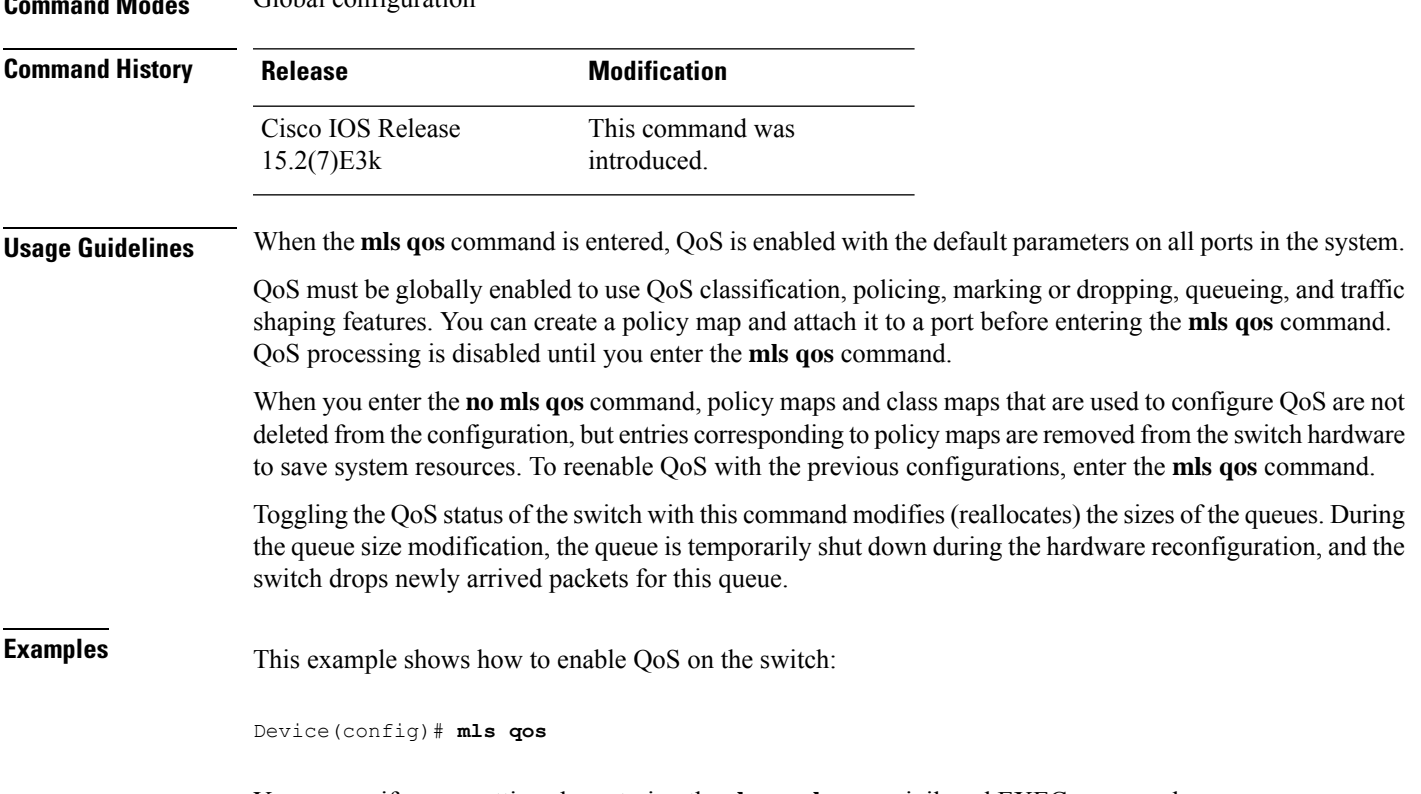

You can verify your settings by entering the **show mls qos** privileged EXEC command.

I

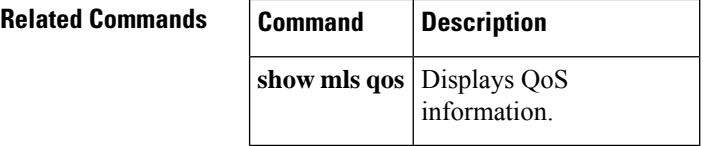

#### <span id="page-6-0"></span>**mls qos cos**

To define the default class of service (CoS) value of a port or to assign the default CoSto all incoming packets on the port, use the **mls qos cos** command in interface configuration mode. Use the **no** form of this command to return to the default setting.

**mls qos cos** {*default-cos* | **override**} **no qos mls cos** {*default-cos* | **override**}

**Syntax Description** *default-cos* The default CoS value that is assigned to a port. If packets are untagged, the default CoS value becomes the packet CoS value. The CoS range is 0 to 7. **override** Overrides the CoS value of the incoming packets, and apply the default CoS value on the port to all incoming packets. **Command Default** The default CoS value for a port is 0. CoS override is disabled. **Command Modes** Interface configuration **Command History Release Modification** Cisco IOS Release 15.2(7)E3k This command was internal was internal was internal was internal was internal was internal was internal was internal was internal was internal was internal was internal was internal was interna **Usage Guidelines** You can use the default value to assign a CoS value to all incoming packets that are untagged (if the incoming packet does not have a CoS value). You also can assign a default CoS value to all incoming packets by using the **override** keyword. Use the **override** keyword when all incoming packets on certain ports deserve higher or lower priority than packets entering from other ports. Even if a port is previously set to trust CoS, this command overrides the previously configured trust state, and all the incoming CoS values are assigned the default CoS value configured with the **mls qos cos** command. If an incoming packet is tagged, the CoS value of the packet is modified with the default CoS of the port at the ingress port. **Examples** This example shows how to configure the default port CoS to 4 on a port: Device(config)# **interface gigabitethernet2/0/1** Device(config-if)# **mls qos trust cos** Device(config-if)# **mls qos cos 4**

> This example shows how to assign all the packets entering a port to the default port CoS value of 4 on a port:

Device(config)# **interface gigabitethernet2/0/1** Device(config-if)# **mls qos cos 4** Device(config-if)# **mls qos cos override**

You can verify your settings by entering the **show mls qos interface** privileged EXEC command.

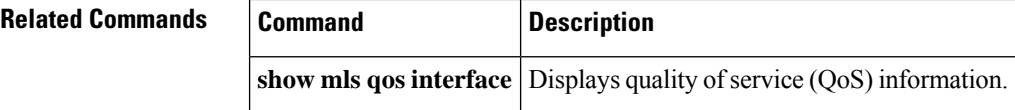

**QoS**

### <span id="page-8-0"></span>**mls qos wrr-queue output cos-map**

To map class of service (CoS) values to an egress queue or to map CoS values to a queue and to a threshold ID, use the **mls qos wrr-queue output cos-map** command global configuration mode. Use the **no** form of this command to return to the default setting.

**mls qos wrr-queue output cos-map queue** *queue-id* { *cos1 ... cos8* | **threshold** *threshold-id cos1 ... cos8* } **no mls qos wrr-queue output cos-map Syntax Description** queue *queue-id* Specifies a queue number. For *queue-id*, the range is 1 to 4. **queue** *queue-id* CoS values that are mapped to an egress queue. For *cos1...cos8*, enter up to eight values, and separate each value with a space. The range is 0 to 7. *cos1 ... cos8* Maps CoS values to a queue threshold ID. For *threshold-id*, the range is 1 to 3. For *cos1...cos8*, enter up to eight values, and separate each value with a space. The range is 0 to 7. **threshold** *threshold-id cos1...cos8* **Command Default** For default CoS output queue thresholds values, see *Default Cos Output Queue Threshold Map*. **Command Modes** Global configuration **Command History Release Modification** Cisco IOS Release 15.2(7)E3k This command is introduced. **Usage Guidelines** The drop-threshold percentage for threshold 3 is predefined. It is set to the queue-full state.

The egress queue default settings are suitable for most situations. Change them only when you have a thorough understanding of the egress queues and if these settings do not meet your quality of service (QoS) solution. **Note**

You can map each CoS value to a different queue and threshold combination, allowing the frame to follow different behavior.

**Table 1: Default Cos Output Queue Threshold Map**

| <b>CoS Value</b>         | U            |              |          |                        |       | w   |      |    |
|--------------------------|--------------|--------------|----------|------------------------|-------|-----|------|----|
| Queue<br>ID-Threshold ID | ◠<br>$2 - 1$ | <u>ี∠− เ</u> | $13 - 1$ | $\mathcal{L}$<br>' — ژ | ' 4−1 | 1-1 | $4-$ | 4— |

#### **Examples:**

This example shows how to map a port to queue set 1. It maps CoS values 0 to 3 to egress queue 1 and to threshold ID 1.

Device(config)# **mls qos wrr-queue output cos-map queue 1 threshold 1 0 1 2 3**

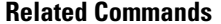

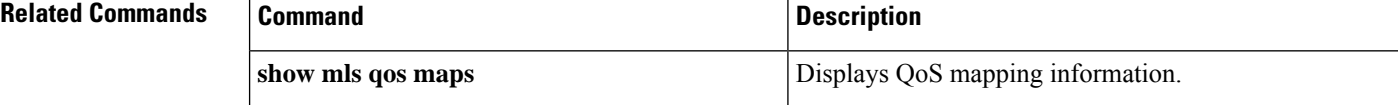

**QoS**

## <span id="page-10-0"></span>**priority-queue out**

To enable the egress priority queue, use the **priority-queue out** command in interface configuration mode. Use the **no** form of this command disable the priority queue.

**priority-queue out**

**no priority-queue out**

**Command Modes** Interface configuration mode (config-if)

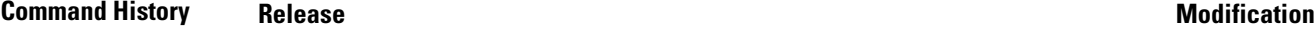

Cisco IOS Release 15.2(7)E3k This command was introduced.

#### **Examples:**

This example shows how to enable the egress priority queue:

```
Device> enable
Device# configure terminal
Device(config)# interface gigabitethernet2/0/1
Device(config-if)# srr-queue bandwidth shape 3 0 0 0
Device(config-if)# priority-queue out
```
# <span id="page-11-0"></span>**show mls qos**

To display global quality of service (QoS) configuration information, use the **show mls qos** command in EXEC mode.

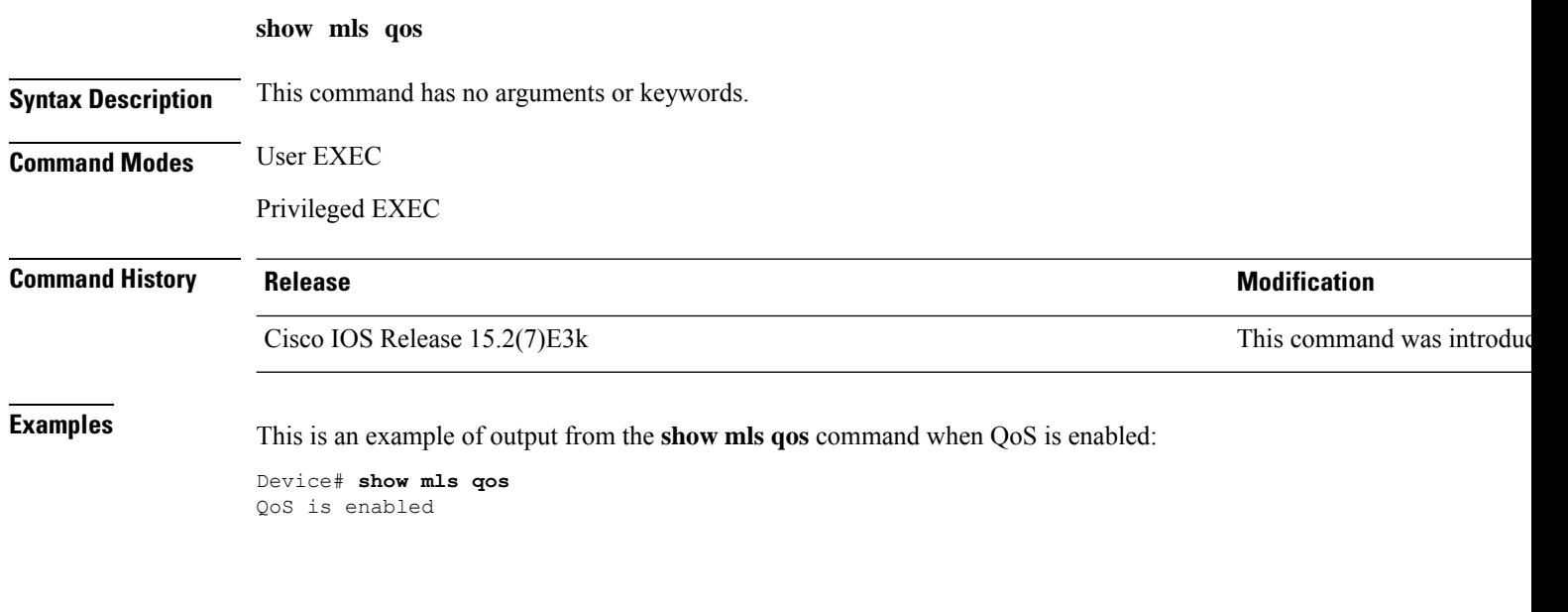

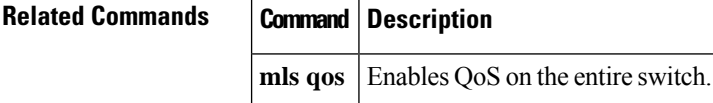

**QoS**

# <span id="page-12-0"></span>**show mls qos interface**

To display quality of service (QoS) information at the port level, use the **show mls qos interface** command in EXEC mode.

**show mls qos interface** [*interface-id*[{**policers** | **queueing** | **statistics**}]**stack-port statistics**]

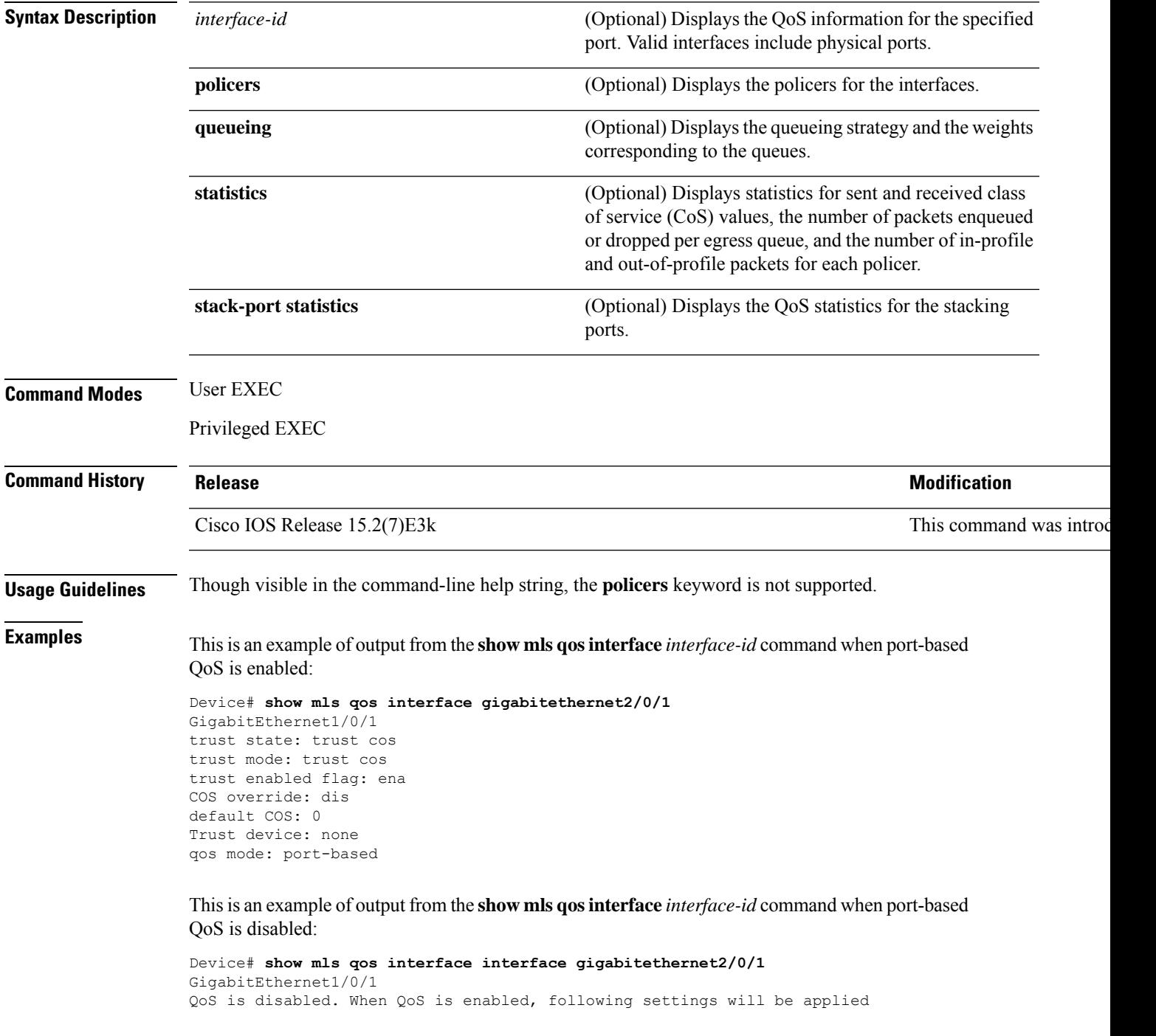

**QoS**

 $\mathcal{L}$ 

```
trust state: trust cos
trust mode: trust cos
trust enabled flag: ena
COS override: dis
default COS: 0
Trust device: none
qos mode: port-based
```
This is an example of output from the **show mlsqos interface** *interface-id***queueing** command. The egress expedite queue overrides the configured shaped round robin (SRR) weights.

```
Device# show mls qos interface gigabitethernet2/0/1 queueing
GigabitEthernet1/0/2
Egress Priority Queue :enabled
Shaped queue weights (absolute) : 25 0 0 0
Shared queue weights : 25 25 25 25
The port bandwidth limit : 100 (Operational Bandwidth:100.0)
The port is mapped to qset : 1
```
This table describes the fields in this display.

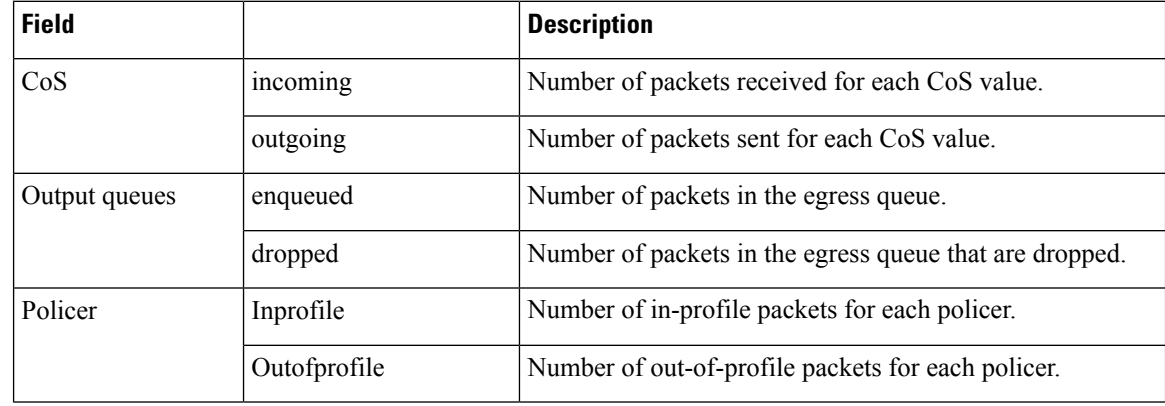

#### **Table 2: show mls qos interface statistics Field Descriptions**

#### **Related Command**

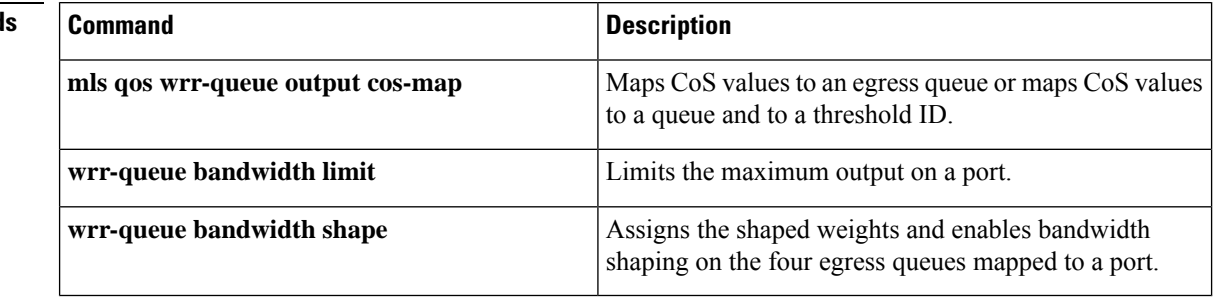

### <span id="page-14-0"></span>**wrr-queue bandwidth limit**

EXEC command.

To limit the maximum output on a port, use the **wrr-queue bandwidth limit** command in interface configuration mode. Use the **no** form of this command to return to the default setting.

**wrr-queue bandwidth limit** *weight1* **no wrr-queue bandwidth limit**

**Syntax Description** *weight1* The port speed limit in percentage terms. The range is 10 to 90. **Command Default** The port is not rate limited and is set to 100 percent. **Command Modes** Interface configuration **Command History Release Modification** Cisco IOS Release 15.2(7)E3k This command was introduced. **Usage Guidelines** If you configure this command to 80 percent, the port is idle 20 percent of the time. The line rate drops to 80 percent of the connected speed. These values are not exact because the hardware adjusts the line rate in increments of six. **Examples** This example shows how to limit a port to 800 Mb/s: Device(config)# **interface gigabitethernet2/0/1** Device(config-if)# **wrr-queue bandwidth limit 80** You can verify your settings by entering the **show mls qos interface** [*interface-id*] **queueing** privileged

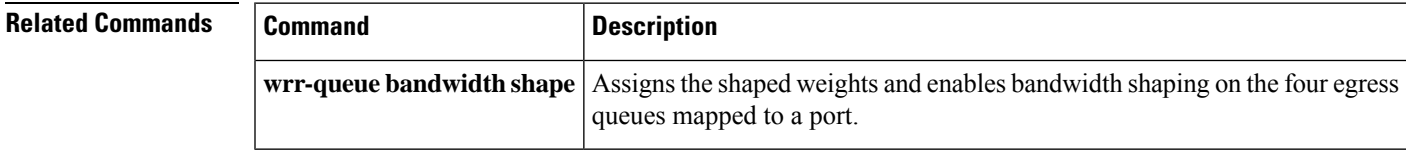

# <span id="page-15-0"></span>**wrr-queue bandwidth shape**

To assign the shaped weights and to enable bandwidth shaping on the four egress queues mapped to a port, use the **wrr-queue bandwidth shape** command in interface configuration mode. Use the **no** form of this command to return to the default setting.

**wrr-queue bandwidth shape** *weight1 weight2 weight3 weight4* **no wrr-queue bandwidth shape**

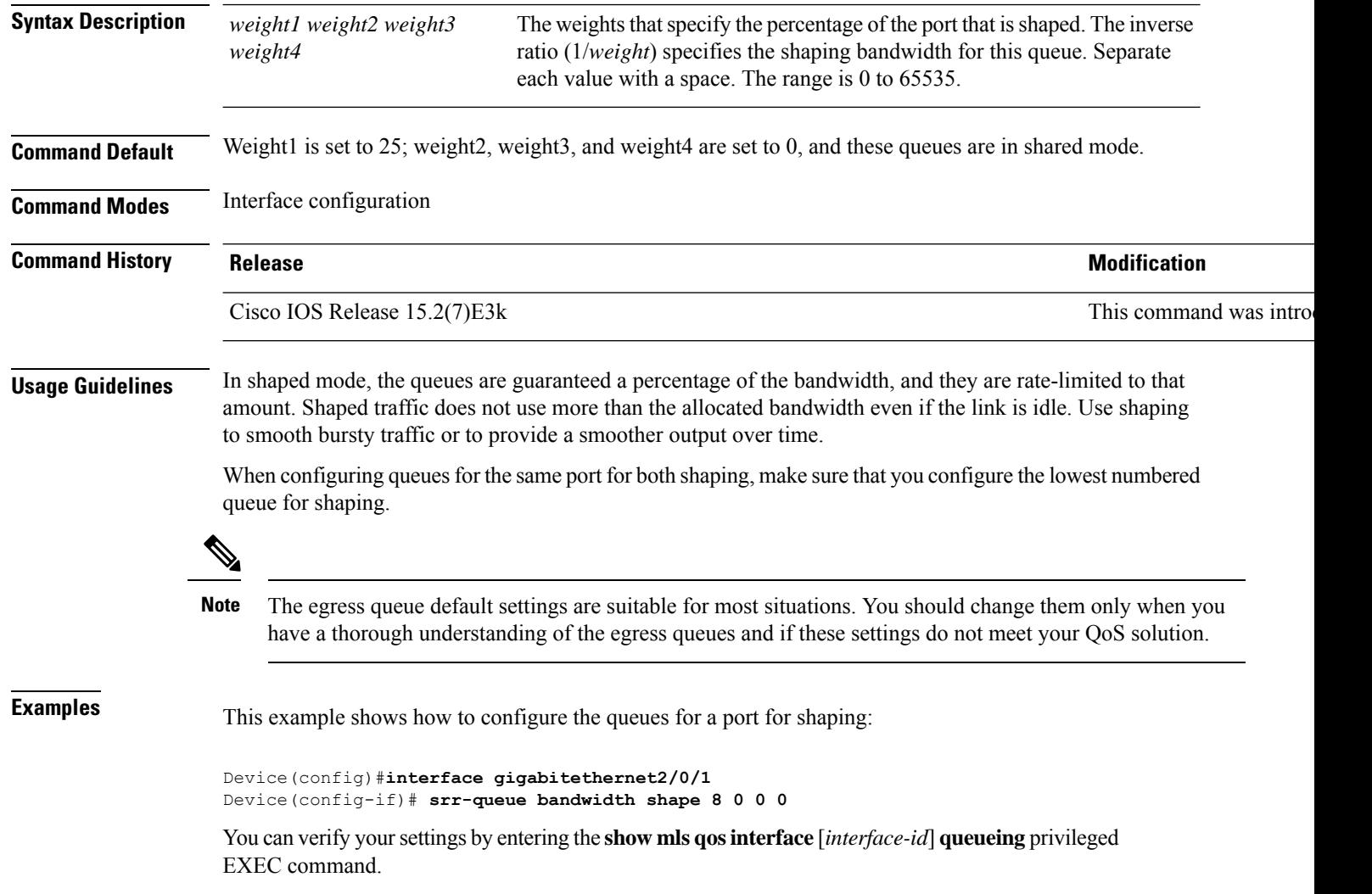